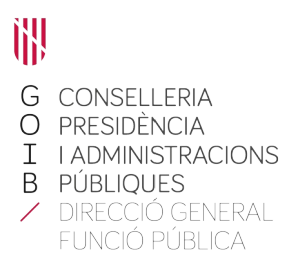

## **Acceso a la consulta de las unidades de evaluación**

En la la parte inferior derecha de la página principal de la intranet ([https://intranet.caib.es](https://intranet.caib.es/)) encontraremos el apartado «Serveis al personal» y haremos clic sobre «Portal de Serveis al Personal».

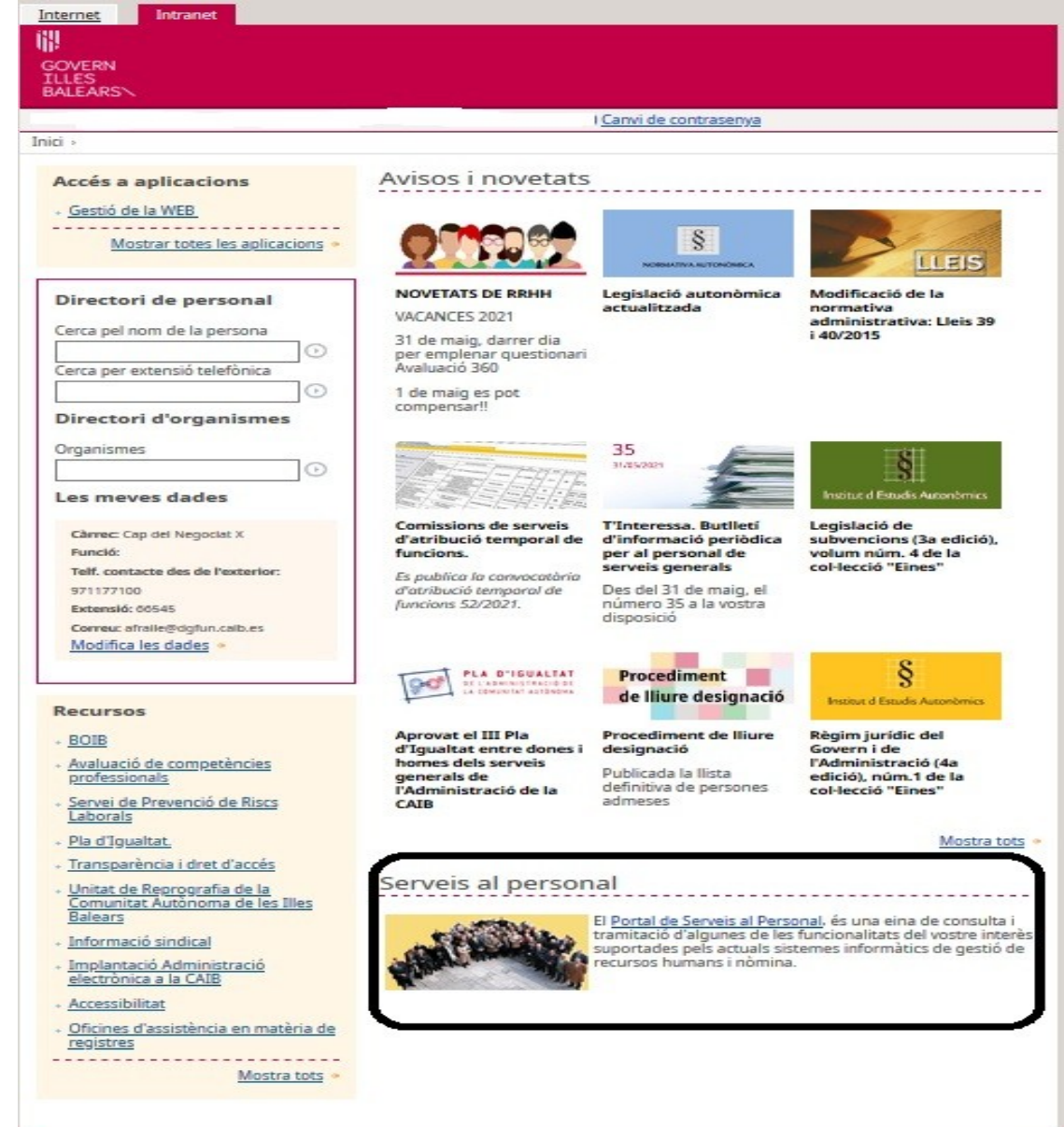

Carrer del Gremi de Corredors, 10, baixos Polígon de Son Rossinyol 07009 Palma Tel. 971 17 71 00 dgpublic.caib.es

Aparecerá la pantalla siguiente, que puede variar dependiendo de los permisos concedidos a cada usuario.

En la parte inferior izquierda se puede ver el apartado «Avaluació 360º».

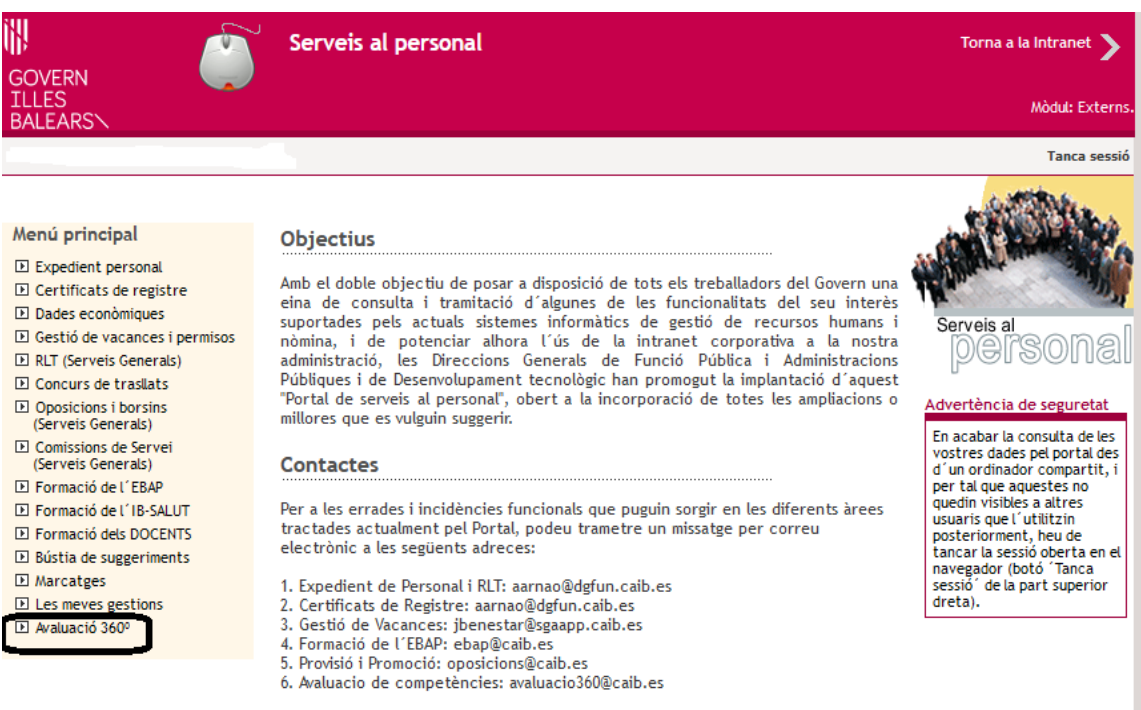

© Govern de les Illes Balears

Català Castellano

Si clicamos sobre este apartado, se abrirá un desplegable con las opciones disponibles. Debemos elegir «Unitat d'avaluació».

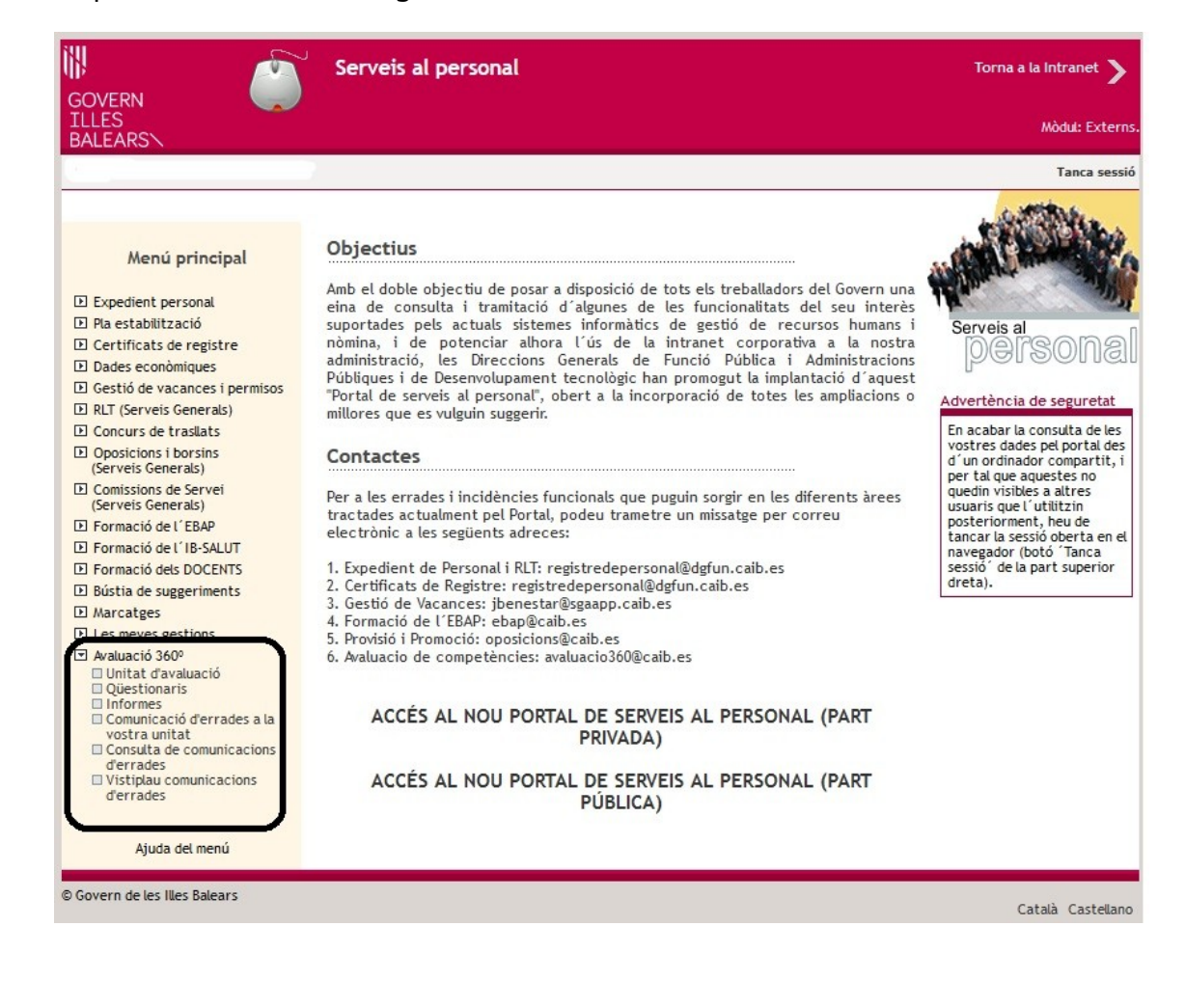

Se abrirá la parte privada del Portal de Servicios al Personal y nos tendremos que identificar con nuestro número de usuario o dirección electrónica y con la contraseña:

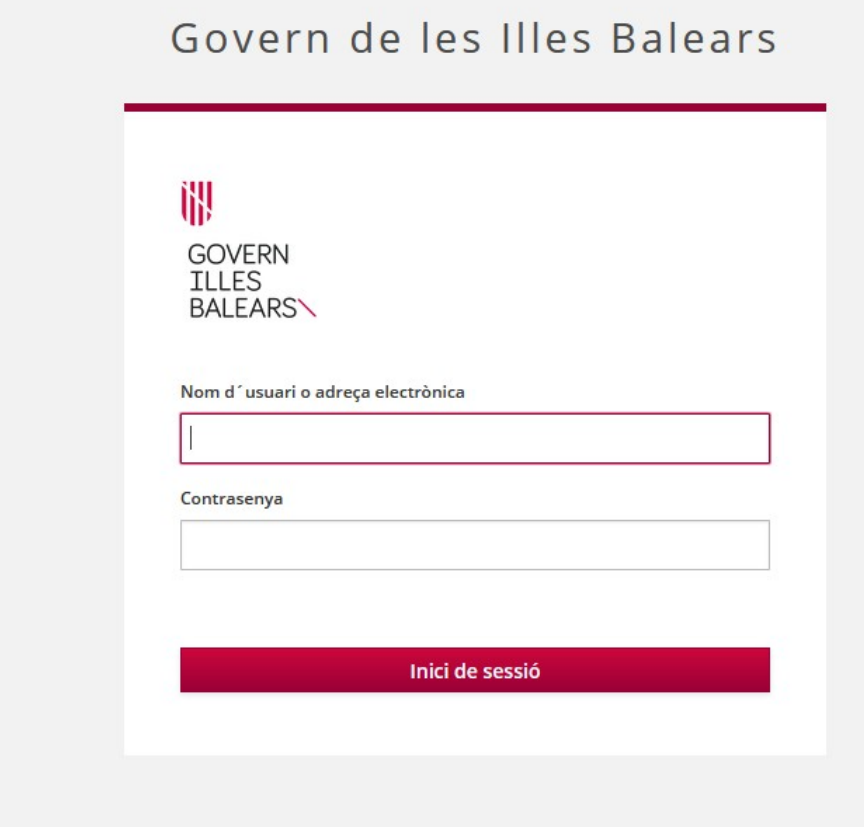

Carrer del Gremi de Corredors, 10, baixos Polígon de Son Rossinyol 07009 Palma Tel. 971 17 71 00 dgpublic.caib.es 4 Seguidamente, para poder visualizar la unidad de evaluación, debemos seleccionar el período que se está evaluando.

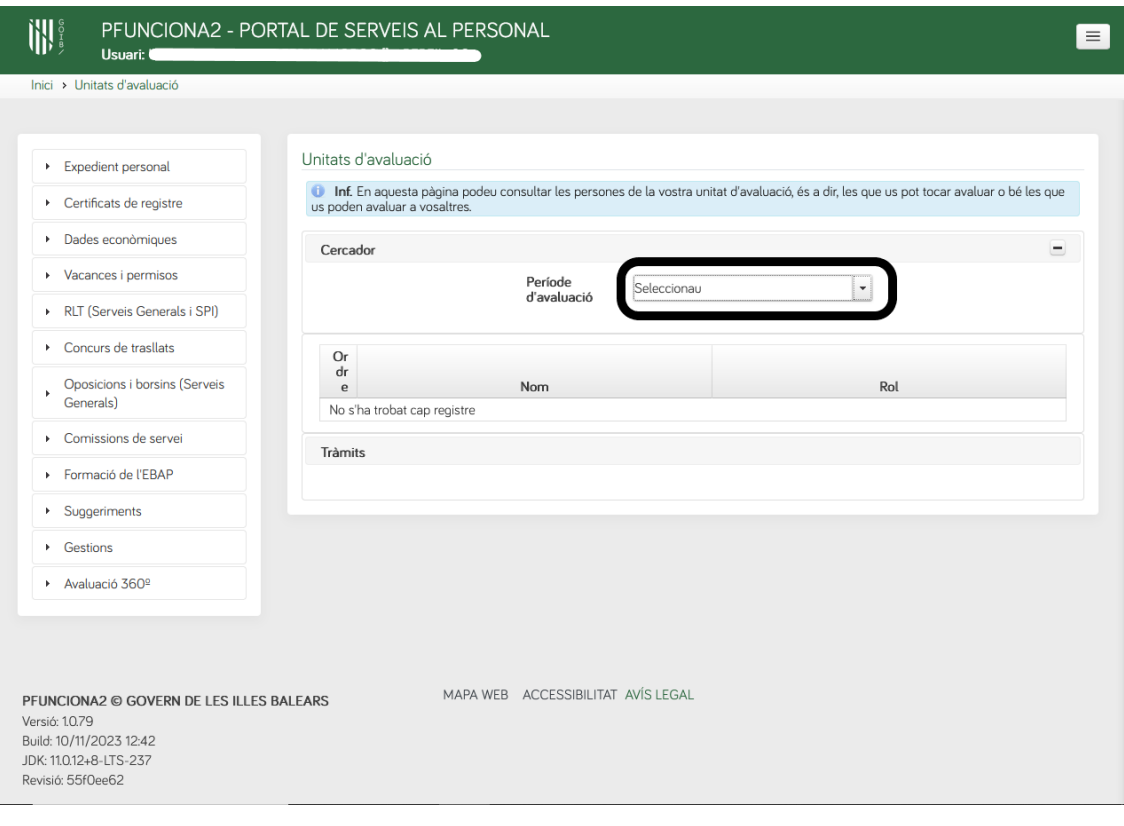

Carrer del Gremi de Corredors, 10, baixos Polígon de Son Rossinyol 07009 Palma Tel. 971 17 71 00 dgpublic.caib.es 5 Una vez seleccionado, podremos ver el nombre y el rol asignado a cada una de las personas que forman parte de nuestra unidad de evaluación (compañero, superior o personal a cargo).

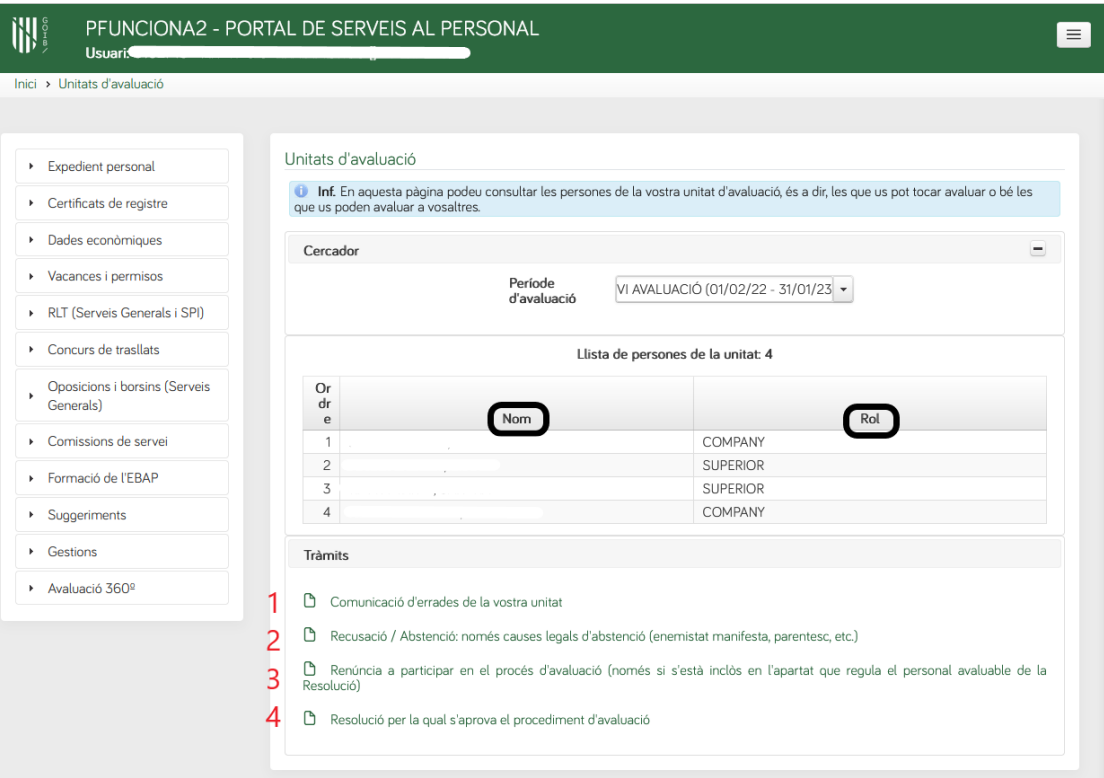

Si la unidad no es correcta (por ejemplo, si hay personas que no forman parte de ella, no se conocen, faltan personas o el rol asignado a éstas es erróneo), debe comunicarse mediante el trámite establecido al efecto, señalado con el número **1** en la captura de pantalla anterior.

Si en relación con alguna de las personas que forman parte de la unidad concurre alguna de las causas de abstención o recusación previstas en la normativa vigente, se realizará el trámite señalado con el número **2**.

A través de la opción marcada con el número **3** en la captura de pantalla, también se puede renunciar a participar en el proceso de evaluación. Sin embargo, hay que tener en cuenta que únicamente es admisible la renuncia a la participación cuando la persona interesada se pueda considerar incluida en el apartado que define al personal evaluable en la Resolución por la que se aprueba el procedimiento de evaluación, señalada con el número **4** en la captura de pantalla.